## eIRB+ Application Guide

## for Administrative Review Submissions

Please remember that not all sections below will apply to your application/research study. Some sections might NOT appear. The sections that appear as you complete your eIRB+ application are contingent upon your responses in previous sections. If you encounter difficulty in completing a section that does not appear below but DOES appear in your application, kindly contact the IRB office at <a href="irboffice@research.rutgers.edu">irboffice@research.rutgers.edu</a> for assistance.

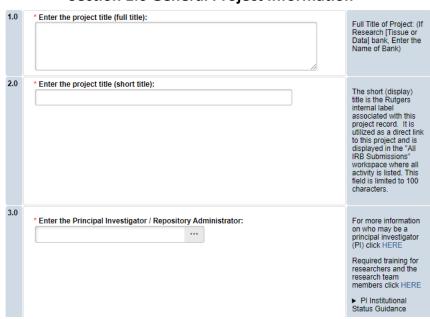

## **Section 1.0 General Project Information**

- ENTER the study's Full Title (Q 1.0) and Short Title (Q 2.0).
- \*Note, the Short Title entered will display in the eIRB+ dashboard.
- ENTER the Principal Investigator (Q 3.0) of the study.
  - VISIT our page to see who can and cannot serve as <u>Principal Investigator (PI)</u>.
  - RU graduate students serving as the PI must ADD a faculty advisor as a Co-Investigator
- **ADD** a study coordinator in Q 4.0, the person entered here will receive all correspondence and notifications regarding this study along with the Principal Investigator.
- ADD any Rutgers-affiliated study team members in Q 5.0 Co-Investigators to Q 6.0 Other Study Staff.
  - o IRB Tip: Ensure all members completed Rutgers CITI requirements

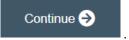

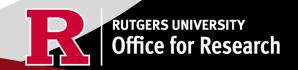

## **Section 1.1 Submission Type**

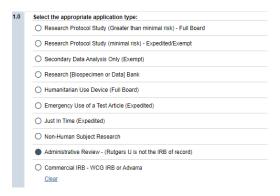

- SELECT 'Administrative Review'
  - o 'Administrative Review' is selected when Rutgers University is relying on an External IRB to serve as the IRB of Record (e.g., Reviewing IRB or External Institution is providing regulatory and ethical review for the academic institution as well as Rutgers University).
  - o **CONTACT** the Reliance Team at <u>irbrelianceteam@research.rutgers.edu</u> for assistance if you are unsure if this is the correct application type.

Once all information is provided, click

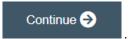

#### 1.2 Administrative Review

- SELECT 'Other' and enter the name of the External IRB in Q 1.0.
- Please **SELECT** 'Yes' if you plan to facilitate a reliance agreement via the <u>Smart IRB Portal</u> or <u>HURON IRB Exchange</u> service. Enter the assigned SMART ID Number or Study ID Number.
- ENTER the expiration date provided by the External IRB if referenced on the IRB approval.

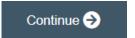

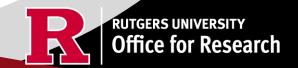

## **Section 3.0 Project Funding**

## 3.0 Project Funding

Funding information related to the project.

1.0 Please indicate your current funding source:

Unfunded (Pl will absorb all costs)

Funded
Clear

2.0 If applicable, describe other funding source(s) for this project.

- **SELECT** whether the study is **funded** or **unfunded** in Q 1.0.
  - Select unfunded only if the PI of the study will absorb all costs.
  - o If funded externally or by department, select **funded** and fill out the following section 3.1 Funding Sponsor Information.

Once all information is provided, click

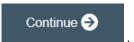

#### **Section 3.1 Funding Sponsor Information**

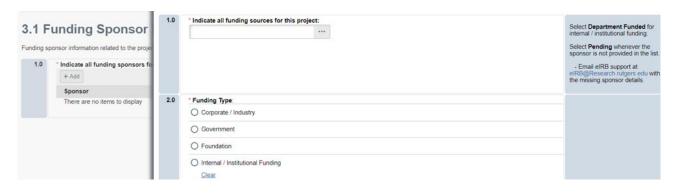

- ADD funding source by selecting the
- TYPE the name of funding source or type 'Department Funded' for internal/institutional funding.

+ Add

- **DELETE** a sponsor you've listed by accident by hovering over the sponsor entry and selecting the 'X' that appears on the right side of the highlighted row.

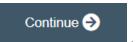

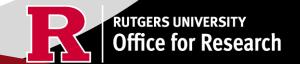

#### **Section 4.0 Rutgers Affiliated Sites**

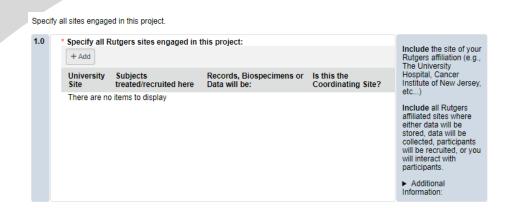

• **ADD** all Rutgers sites engaged in your study by selecting the will need to answer additional questions.

Continue (->)

. This will populate an additional box where you

ADD multiple Rutgers study sites by clicking

OK and Add Another

+ Add

• **DELETE** a site you've listed by accident by hovering over the site entry and selecting the 'X' that appears on the right side of the highlighted row.

Once all information is provided, click

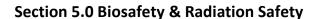

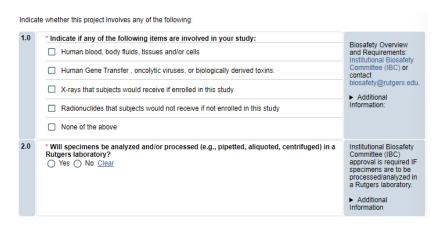

- **SELECT** all that apply in Q 1.0, if applicable.
- **UPLOAD** <u>Institutional Biosafety Committee (IBC)</u> approval in section 10.0 (section will appear at the end of the application) if specimens are to be processed/analyzed in a Rutgers laboratory.

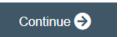

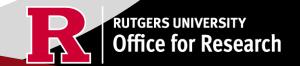

# Section 5.1 Scientific Review Board (SRB)

For Scientific Review Board information and requirements visit <u>RBHS Scientific Review Board - CINJ Studies</u> and <u>RBHS Scientific</u> Review Board - Non-Oncology Studies.

| Scien | tific Review Board (SRB) requirements.                                                                                                    |                                  |
|-------|----------------------------------------------------------------------------------------------------|----------------------------------|
| 1.0   | * Is this a cancer-related protocol involving a Robert Wood Johnson Medical School (RWJMS), New Jersey Medical School (NJMS) faculty member or a CINJ member? | ► CINJ SRB Form Instructions:    |
|       | ○ Yes ○ No <u>Clear</u>                                                                                                    | ► For RBHS researchers and study |

- SELECT 'Yes' if this study is a cancer related protocol involving RWJMS or NJMS or CINJ member, otherwise select 'No'.
- If you meet all the criteria below, **SELECT** 'No' in Q 1.0 and answer 'Yes' to the questions that appear after. If you meet the criteria below you will need to visit <u>Scientific Review Board</u> and obtain SRB approval.
  - o Principal Investigator is an RBHS faculty member outside of CINJ
  - o This is an RBHS investigator initial protocol (i.e., not industry sponsored or NIH consortium)
  - Study entails obtaining consent of study participants.
     Scientific Review Board (SRB) requirements.

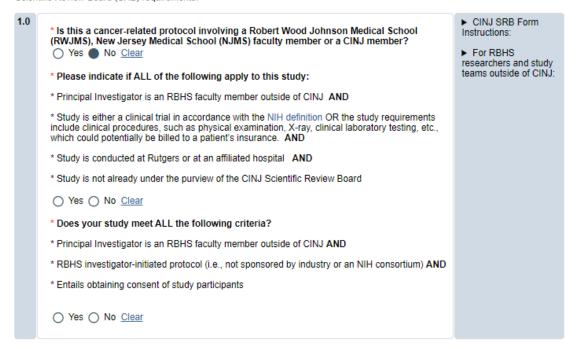

Once all information is provided, click

Continue ⋺

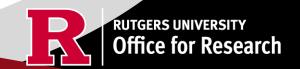

#### **Section 6.0 Research Summary**

Summary of the research project

1.0 For Administrative \* Is there an approved Sponsor's protocol, NIH -specific protocol, or lead site protocol for Review and this study? Commercial IRB (WCG/Advarra) Yes () No Clear submission types, please indicate 'Yes'. You must upload the protocol document in section 10(NIH, Sponsor's, or lead site's Please upload the IRB of Record approved research protocol document and/or the sponsor approved research protocol document in section 10 when prompted.

- IRB of RECORD OR REVIEWING IRB submissions have an approved protocol and/or lead site's protocol, therefore Q 1.0 must indicate YES.
- **SUMMARIZE** your project in Q 3.0 using lay language or language understood by a person unfamiliar with your area of research.
- **SELECT** all that apply under Q 5.0 and enter the number corresponding to the selection. For example, select subjects and records if you are enrolling 100 subjects and are also reviewing 50 student records.

Once all information is provided, click

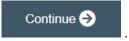

#### **Section 6.01 Local Context Summary**

- This section will ask you specific questions about your research as it pertains to the involvement of Rutgers Investigators and Rutgers Sites. Please answer the questions and provide details in the text boxes provided.
- IRB TIP #1: Click the arrow icon on the right-side panel of the page to access additional guidance and examples related to each protocol section.

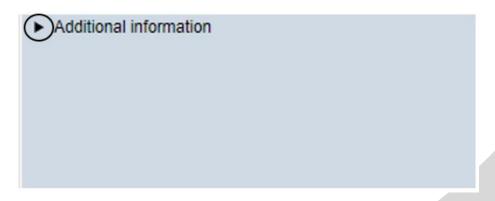

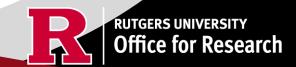

IRB TIP #2: Expand each text box by dragging the corner of the text box where the three diagonal lines are.

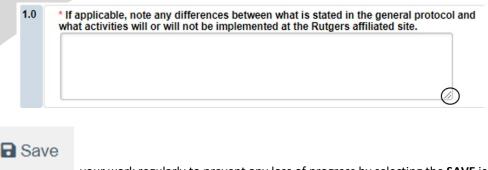

• IRB TIP #3: the screen.

your work regularly to prevent any loss of progress by selecting the **SAVE** icon at the bottom of

Once all information is provided, click

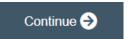

## **Section 6.06 Interaction or Intervention with Subjects**

- **SELECT** all that apply in Q 1.0 3.0 that describes your subject population.
- Q 4.0 10.0 will ask you specific questions about your research. Please answer the questions and provide details in the text boxes provided.

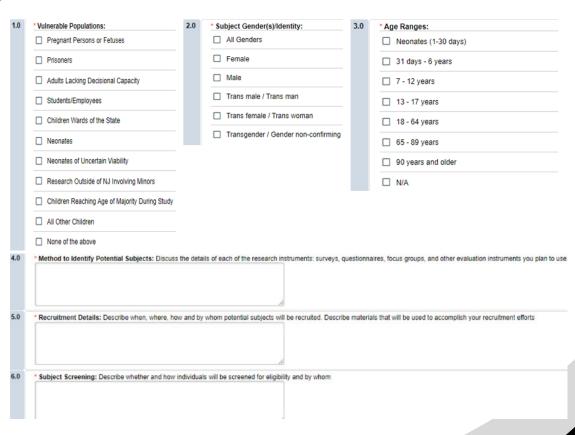

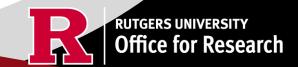

## Section 6.07 and 6.08 Interaction or Intervention with Subjects (Continued)

| 1.0 | * Privacy Protections During Recruitment: Explain the measures implemented to safeguard privacy in the process of identifying and recruiting potential participants in the research |
|-----|----------------------------------------------------------------------------------------------------|
|     |                                                                                                    |
|     |                                                                                                    |
|     |                                                                                                    |
|     |                                                                                                    |
|     | 6                                                                                                    |
| 2.0 | *Consent Process - Describe consent process:                                                                                                    |
|     |                                                                                                    |
|     |                                                                                                    |
|     |                                                                                                    |
|     |                                                                                                    |
|     |                                                                                                    |

• These sections will ask you to enter details regarding different items such as privacy protections, risk of harms, direct benefits to subjects, consent process, data analysis/security. Please answer the questions and provide details in the text boxes provided.

Once all information is provided, click

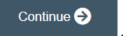

#### **Section 6.1 Clinical Trial Information**

\* Does this study have an interventional research design to evaluate the effects of the interventions on biomedical or behavioral health-related outcomes?

Yes No Clear

Your research may require registration with ClinicalTrials.gov. More information about <u>ClinicalTrials.gov Registration Requirements</u> here.

• **SELECT** 'Yes' if your study meets ClinicalTrial.gov submission requirements. Selecting 'Yes' will trigger additional eIRB+ sections: 6.2 Clinical Trial Information – Section 2 and Section 6.3 Clinical Trials Registration Information.

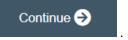

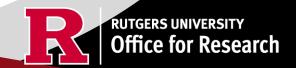

## Section 7.0 Drugs/Devices/Biologics

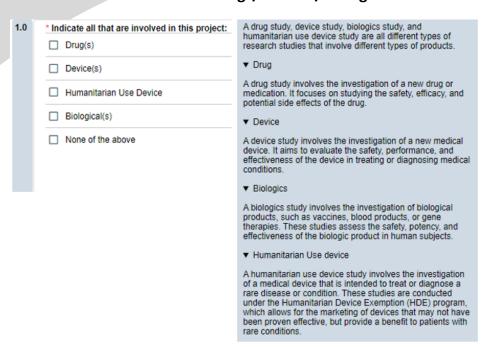

This section will ask you if your study involves any drugs, devices, or biologics. **Indicate all that are involved in your project**.

• When you click + Add , a pop up requesting more information will appear.

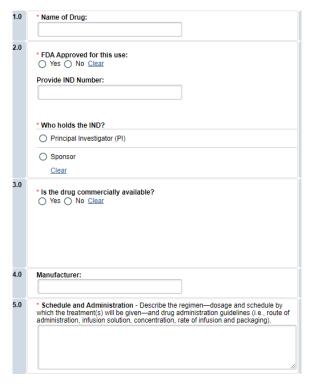

For each Drug, Device or Biologic added, an additional field will appear for more details. You will be prompted to upload FDA documentation where applicable. Adding a drug, device or biologic triggers Section 7.1 Storage, Securing, and Dispensing.

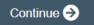

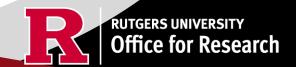

# Section 7.1 Storage, Security, and Dispensing

| 1.0 | * Indicate the specific location where study drugs/devices/biologic will be stored: | A drug study, device study, biologics study, and humanitarian use device study are all different types of research studies that involve different types of products.  Drug Drug Device |
|-----|-------------------------------------------------------------------------------------|----------------------------------------------------------------------------------------------------|
|     |                                                                                     | <ul><li>▶ Biologics</li><li>▶ Humanitarian Use device</li></ul>                                                                                                    |
| 2.0 | * Indicate how storage location will be secured:                                    |                                                                                                    |
| 3.0 | * Indicate who will be responsible for study drug/device/biologic preparation:      |                                                                                                    |
| 4.0 | * Indicate who will dispense subject drug/device/biologic to the subject(s):        |                                                                                                    |

Once all information is provided, click

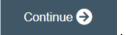

#### **Section 8.0 Informed Consent**

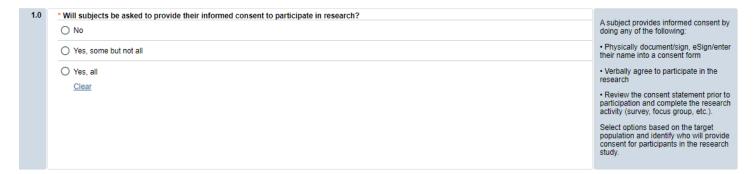

- **SELECT** if subjects will be providing consent (includes verbal consent, and electronic signatures).
  - Selecting 'No' will take you to section 8.2 Waivers.
  - o Selecting 'Yes, some but not all' OR 'Yes, all' will take you to section 8.1-Informed Consent Process.
- USE our <u>interactive tool</u> if unsure what consent form template to use
- VISIT our website for the most <u>up-to-date consent form templates.</u>

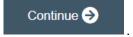

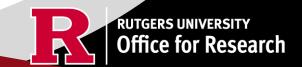

#### Section 8.1 Informed Consent Process- Administrative Review

## 8.1 Informed Consent Process - Administrative Reviews

For more information, go to HSPP Toolkit Forms & Templates Special Consent Considerations.

| 1.0 | * Please indicate if any of the following apply to your research:  Enrollment of Non-English-Speaking subjects or subjects with Limited English Proficiency (LEP) | ► Outline plans to enroll individuals:                                                                                                    |
|-----|----------------------------------------------------------------------------------------------------|----------------------------------------------------------------------------------------------------|
|     | ☐ Enrollment of subjects who cannot read or write (illiterate or low literacy)                                                                                    |                                                                                                    |
|     | ☐ Enrollment of subjects who cannot see (blindness or visually-impaired)                                                                                          |                                                                                                    |
|     | ☐ Enrollment of subjects who cannot hear (deafness or hearing-impaired)                                                                                           |                                                                                                    |
|     | ☐ None of the above                                                                                                    |                                                                                                    |
| 2.0 | * Indicate the types of consent that will be involved in this project (check any or all that apply):                                                              |                                                                                                    |
|     | ☐ Written consent document will be signed by an adult subject                                                                                                    |                                                                                                    |
|     | ☐ Written consent document will be signed by a surrogate                                                                                                    |                                                                                                    |
|     | ☐ Written permission for a minor will be signed by a parent or legal guardian                                                                                     |                                                                                                    |
|     | Assent by a minor will be documented                                                                                                    |                                                                                                    |
|     | Consent document (paper/electronic-email or internet/oral script) will not be signed by subject (requires a waiver of documentation of consent)                   |                                                                                                    |
| 3.0 | *Are you requesting a waiver of certain elements normally required in the consent form?  Yes No Clear                                                             | Select YES, if you are<br>requesting a waiver of<br>one of the eight<br>elements listed below)                                             |
|     |                                                                                                    | ➤ Eight elements<br>normally required:<br>➤ Additional<br>Guidance                                                                         |
| 4.0 | * Are you requesting a waiver of some of the elements required to be included in the HIPAA Authorization?  Yes No Clear                                           | For the IRB to grant an alteration of the HIPAA authorization, the study must be no more than minimal risk to subjects.  The core elements |
|     |                                                                                                    | of a valid authorization include:                                                                                                    |

- SELECT all the types of consent that will be involved in this project in Q 2.0.
- If you select 'Consent document will NOT be signed by a subject' you will be required to fill out section 8.5 Waiver of Documentation of Informed Consent on the next screen.
- **SELECT** 'Yes' in Q 2.0 **ONLY** if you are requesting a waiver of one of the eight elements below. You will be required to fill out the section **8.6 Waiver of Elements of Consent** on the next screen.

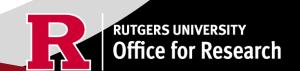

Eight elements normally required:

Elements normally required include:

- A statement that the study involves research, an explanation of the purposes of the research and the expected duration of the subject's participation, a description of the procedures to be followed, and identification of any procedures which are experimental;
- A description of any reasonably foreseeable risks or discomforts to the subject;
- A description of any benefits to the subject or to others which may reasonably be expected from the research;
- A disclosure of appropriate alternative procedures or courses of treatment, if any, that might be advantageous to the subject;

- 5. A statement describing the extent, if any, to which confidentiality of records identifying the subject will be maintained:
- For research involving more than minimal risk, an explanation as to whether any compensation and an explanation as to whether any medical treatments are available if injury occurs and, if so, what they consist of, or where further information may be obtained;
- An explanation of whom to contact for answers to pertinent questions about the research and research subjects' rights, and whom to contact in the event of a research-related injury to the subject; and
- 8. A statement that participation is voluntary, refusal to participate will involve no penalty or loss of benefits to which the subject is otherwise entitled, and the subject may discontinue participation at any time without penalty or loss of benefits to which the subject is otherwise entitled.
- **SELECT** 'Yes' in Q 4.0 **ONLY** if you are requesting a waiver of some of the elements required to be included in the HIPAA Authorization. You will be required to fill out section **8.9 HIPAA Waiver.**

| 4.0 | * Are you requesting a waiver of some of the elements required to be included in the HIPAA Authorization?  Yes No Clear |
|-----|----------------------------------------------------------------------------------------------------|
|-----|----------------------------------------------------------------------------------------------------|

Once all information is provided, click

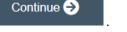

#### 8.2 Waivers

#### 8.2 Waivers

1.0

\* Waivers - If you are applying for any waivers of consent and/or HIPAA Authorization (check all that apply)

Waiver of Adult Consent

Waiver of Assent

Waiver of HIPAA Authorization

Partial HIPAA waiver for recruitment purposes only

• APPLY for any waivers by selecting them under Q 1.0. Additional sections regarding the waivers will appear on the next page depending on your selection. For example, section **8.9 HIPAA Waiver** will populate if you select Waiver of HIPAA Authorization.

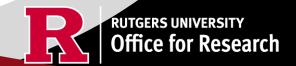

#### 8.9 HIPAA Waiver

• **REMEMBER** to use the right-side panel for additional information and examples if you are unsure how to answer a question regarding any waivers.

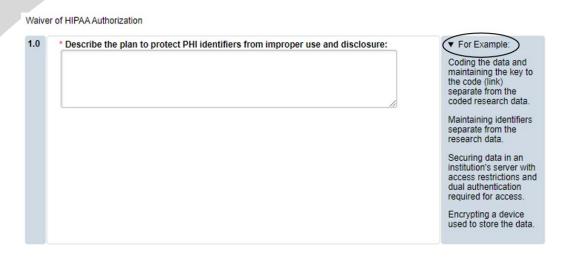

Once all information is provided, click

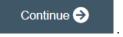

## **Section 9.0 Invoice/Billing Information**

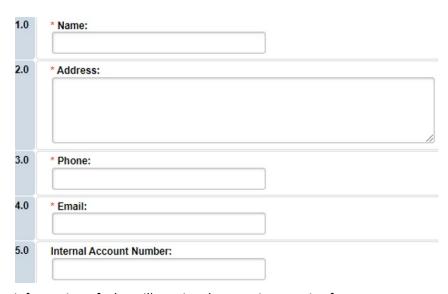

• Provide contact information of who will receive the one-time service fee.

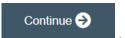

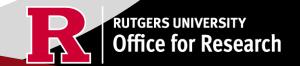

#### **Section 10.0 Attachments**

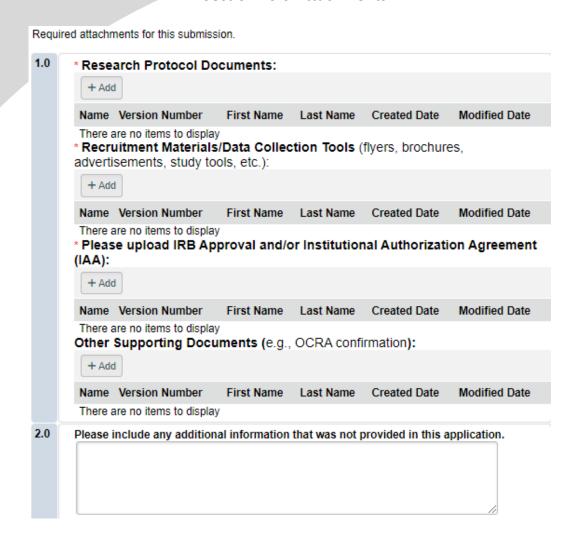

• **UPLOAD** Consent forms, Approved Research Protocol, Local Context Supplement (HRP-508), Recruitment Materials/Data Collection Tools, IRB Approval <u>and/or</u> Institutional Authorization Agreement (Reliance Agreement) and Other Supporting Documents (if applicable).

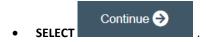

# **Final Page**

# Submission Summary:

SUBMISSION TYPE: Administrative Review - (Rutgers U is not the IRB of record)

REVIEW TYPE - REQUESTED: Expedited IRB SUBMISSION ID: Pro2024000449

## **Next Steps:**

## Submit study for IRB review:

Your application form will not be submitted for review until the Principal Investigator returns to the study "workspace," and clicks on "Submit Study". You can track the status of this study's submission by logging into the study workspace.

#### To submit the study:

- Ensure that you have answered all questions in the application and all sections are errorfree.
- Click on "Save & Exit" to exit the application and return to the "workspace."
- Navigate to the left of your screen, and under "My Activities," click "Submit Study" to initiate IRB review.

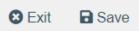

• **REMEMBER** to select which will take you to the study main page. Selecting this will **NOT** submit your application to the IRB. You must navigate to MY ACTIVITIES and select Submit Study if you are ready to submit to the IRB.

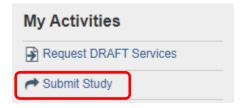

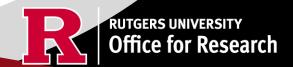

# **Related Links and Interactive Tools**

**Administrative Review Overview** 

Administrative Review Submission Guidance

**Administrative Review Flowchart** 

Administrative Review IRB Fees

If you have any other questions, please contact the IRB Reliance Team at <a href="mailto:irbrelianceteam@research.rutgers.edu">irbrelianceteam@research.rutgers.edu</a>.

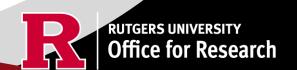

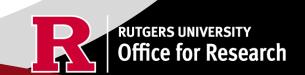

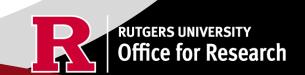